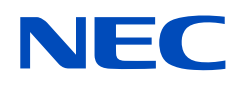

# **Uživatelská příručka**

## **Stolní monitor**

MultiSync E172M

MODEL: M179E9

Na štítku na zadní straně monitoru vyhledejte název modelu.

## **Obsah**

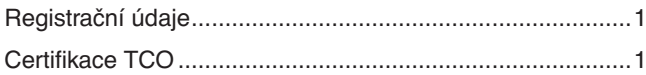

[Důležité informace ................................................................3](#page-4-0)

## **[Vlastnosti produktu](#page-9-0)**

### **Kapitola 1 [Instalace](#page-10-0)**

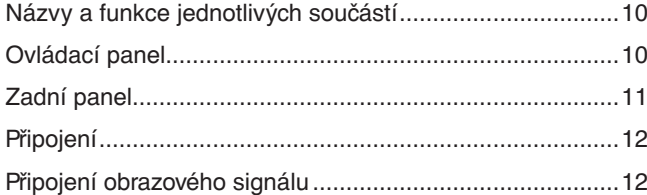

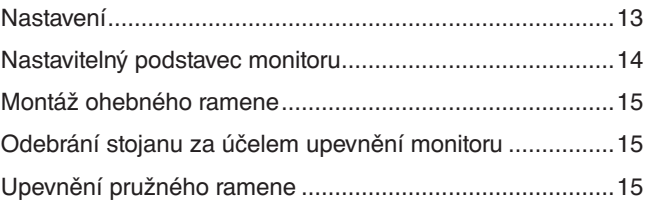

### **Kapitola 2 [Základní funkce](#page-17-0)**

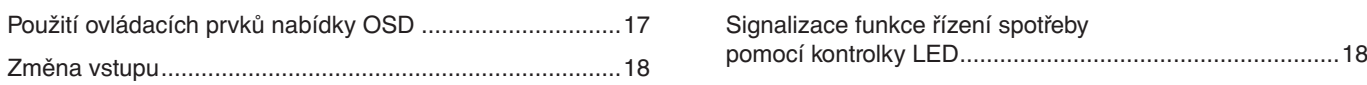

## **Kapitola 3 [Řešení potíží](#page-20-0)**

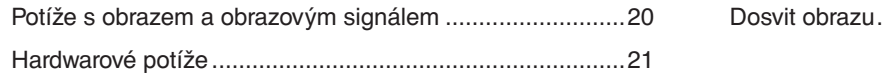

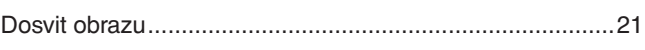

### **Kapitola 4 [Technické údaje](#page-23-0)**

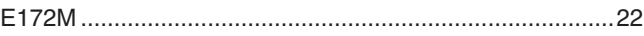

### **Dodatek A [Seznam ovládacích prvků nabídky OSD](#page-24-0)**

### **Dodatek B Informace výrobce o [recyklaci a spotřebě energie](#page-26-0)**

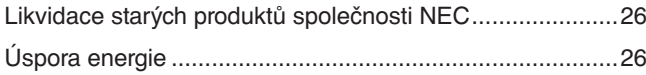

[Symbol WEEE \(evropská směrnice](#page-27-0)  2012/19/EU a [dodatky\) .......................................................26](#page-27-0)

## <span id="page-2-0"></span>**Registrační údaje**

#### **Informace o kabelech**

 UPOZORNĚNÍ: S tímto výrobkem používejte dodávané předepsané kabely, jinak může docházet k rušení příjmu rozhlasového a televizního signálu.

> K 15kolíkovému konektoru mini D-Sub připojujte stíněný signální kabel s jádrem. K portům DisplayPort, HDMI a Audio připojujte pouze stíněné signální kabely. Jiné kabely a adaptéry mohou při používání rušit rozhlasový a televizní signál.

#### **Informace Federální komise pro komunikace (FCC)**

- VAROVÁNÍ: Federální komise pro komunikace nepovoluje žádné úpravy ani změny zařízení KROMĚ úprav a změn určených společností NEC Display Solutions of America, Inc. v této příručce. Nedodržení těchto vládních nařízení může zrušit vaše právo na používání tohoto zařízení.
- 1. Napájecí šňůra musí být schválena a musí vyhovovat bezpečnostním předpisům platným v USA a splňovat následující podmínky.

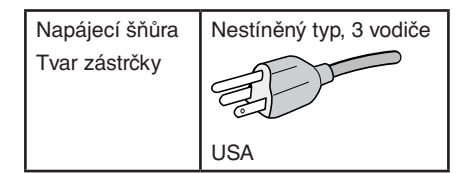

- 2. Zařízení bylo vyzkoušeno a splňuje limity pro digitální zařízení třídy B podle části 15 pravidel Federální komise pro komunikace. Tyto limity jsou stanoveny tak, aby poskytovaly přiměřenou ochranu před škodlivým rušením při umístění v domácnostech. Toto zařízení generuje, využívá a může vyzařovat vysokofrekvenční záření a, pokud není instalováno a používáno v souladu s pokyny výrobce, může způsobovat škodlivé rušení rádiové komunikace. Neexistuje však žádná záruka, že k rušení na určitém místě nedojde. Pokud toto zařízení způsobuje škodlivé rušení příjmu rozhlasového nebo televizního signálu, což je možné zjistit vypnutím a zapnutím daného zařízení, měl by se uživatel pokusit odstranit toto rušení provedením některého z následujících opatření:
	- Změňte orientaci nebo umístění antény přijímače.
	- Zvětšete vzdálenost mezi zařízením a přijímačem.
	- Zapojte zařízení do elektrické zásuvky v jiném obvodu, než ve kterém je přijímač připojen.
	- Obraťte se na svého prodejce nebo zkušeného rozhlasového či televizního technika s žádostí o pomoc.

**Ste 500 L** 60515

V případě nutnosti by měl uživatel požádat prodejce nebo zkušeného rozhlasového či televizního technika o další doporučení. Užitečné tipy jsou uvedeny i v následující brožuře připravené komisí FCC: "How to Identify and Resolve Radio-TV Interference Problems" (Zjištění a odstranění problémů s rušením rozhlasového a televizního signálu). Tuto brožuru si lze vyžádat na adrese U.S. Government Printing Office, Washington, D.C., 20402, skladové č. 004-000-00345-4.

#### **PROHLÁŠENÍ DODAVATELE O SOULADU**

Toto zařízení je v souladu s částí 15 předpisů FCC. Provoz je závislý na následujících dvou podmínkách. (1) Toto zařízení nesmí způsobit škodlivé rušení a (2) toto zařízení musí absorbovat jakékoli rušení, včetně rušení, které může způsobit nežádoucí provoz.

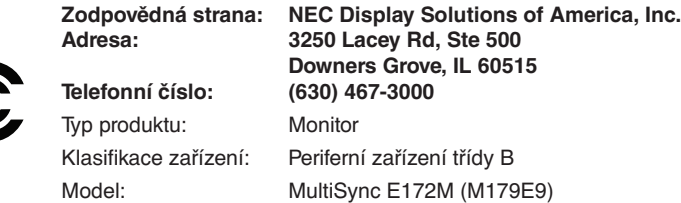

re<br>C F

#### **Certifikace TCO**

Chcete-li si prohlédnout seznam monitorů s certifikací TCO a jejich certifikaci TCO (pouze anglicky), navštivte naše webové stránky na adrese: https://www.nec-display.com/global/about/legal\_regulation/TCO\_mn/index.html

UPOZORNĚNÍ: Ujistěte se, že distribuční systém budovy zahrnuje jistič s jmenovitým výkonem 120/240 V, 20 A (maximum).

- Tento produkt je určen k použití především v kancelářích a domácnostech.
- Produkt je určen k připojení k počítači. Není určen k zobrazování vysílání televizních stanic.

#### **Informace o autorských právech**

Windows je registrovaná ochranná známka společnosti Microsoft Corporation.

NEC je registrovaná ochranná známka společnosti NEC Corporation.

DisplayPort a logo DisplayPort Compliance jsou ochranné známky společnosti Video Electronics Standards Association platné v USA a dalších zemích.

MultiSync je ochranná známka nebo registrovaná ochranná známka společnosti NEC Display Solutions, Ltd. platná v Japonsku a dalších zemích.

Ergo Design je registrovaná ochranná známka společnosti NEC Display Solutions, Ltd. v Rakousku, Beneluxu, Dánsku, Francii, Německu, Itálii, Norsku, Španělsku, Švédsku a Spojeném království.

HDMI, HDMI High-Definition Multimedia Interface a logo HDMI jsou ochranné známky nebo

registrované ochranné známky společnosti HDMI Licensing Administrator, Inc. platné v USA a dalších zemích. Adobe a logo Adobe jsou registrované ochranné známky nebo ochranné známky společnosti Adobe Systems

Incorporated platné v USA a/nebo jiných zemích.

Všechny ostatní značky a názvy produktů jsou ochranné známky nebo registrované ochranné známky příslušných vlastníků.

#### **POZNÁMKA:** (1) Obsah této uživatelské příručky jako celek ani jeho části nesmí být bez svolení přetištěny.

- (2) Obsah této uživatelské příručky se může bez předchozího upozornění změnit.
- (3) Přípravě této uživatelské příručky byla věnována značná pozornost. Pokud byste přesto objevili jakékoli sporné body, chyby nebo opomenutí, kontaktujte nás.
- (4) Obrázek v této uživatelské příručce je pouze informativní. Pokud mezi obrázkem a skutečným produktem existuje nějaký rozdíl, skutečný produkt má přednost.
- (5) Bez ohledu na články (3) a (4) nenese společnost NEC odpovědnost za žádné ztráty zisku ani za jiné škody způsobené používáním tohoto zařízení.

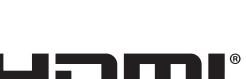

**DEFINITION MULTIMEDIA INTER** 

D

## <span id="page-4-1"></span><span id="page-4-0"></span>**Důležité informace**

#### **Bezpečnostní opatření a údržba**

#### CHCETE-LI DOSÁHNOUT OPTIMÁLNÍHO VÝKONU BAREVNÉHO MONITORU LCD, POSTUPUJTE PŘI INSTALACI A NASTAVOVÁNÍ PODLE NÁSLEDUJÍCÍCH POKYNŮ:

#### **Informace o symbolech**

Aby bylo zaručeno bezpečné a správné použití tohoto produktu, jsou v této příručce používány různé symboly upozorňující na rizika poranění osob a také vzniku škod na majetku. Tyto symboly a jejich významy jsou popsány níže. Před přečtením této příručky se s nimi důkladně seznamte.

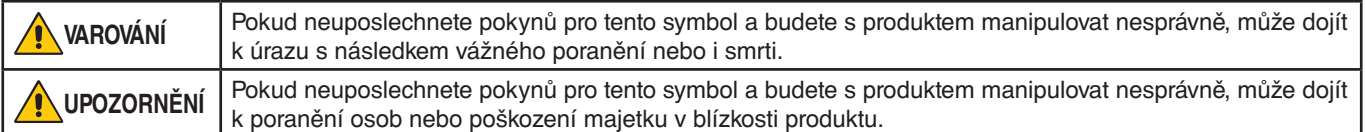

#### **Ukázky symbolů**

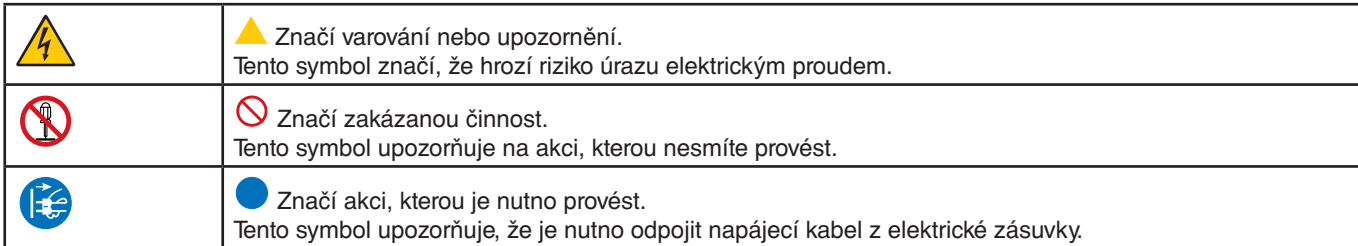

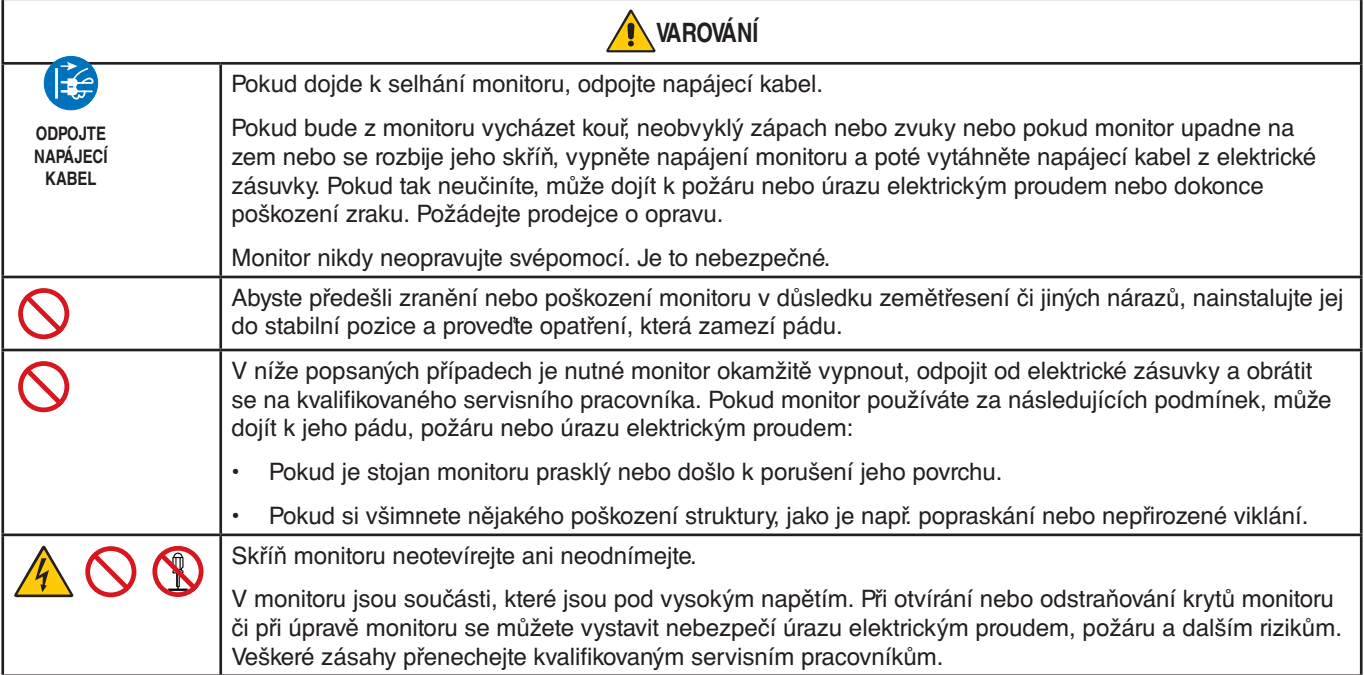

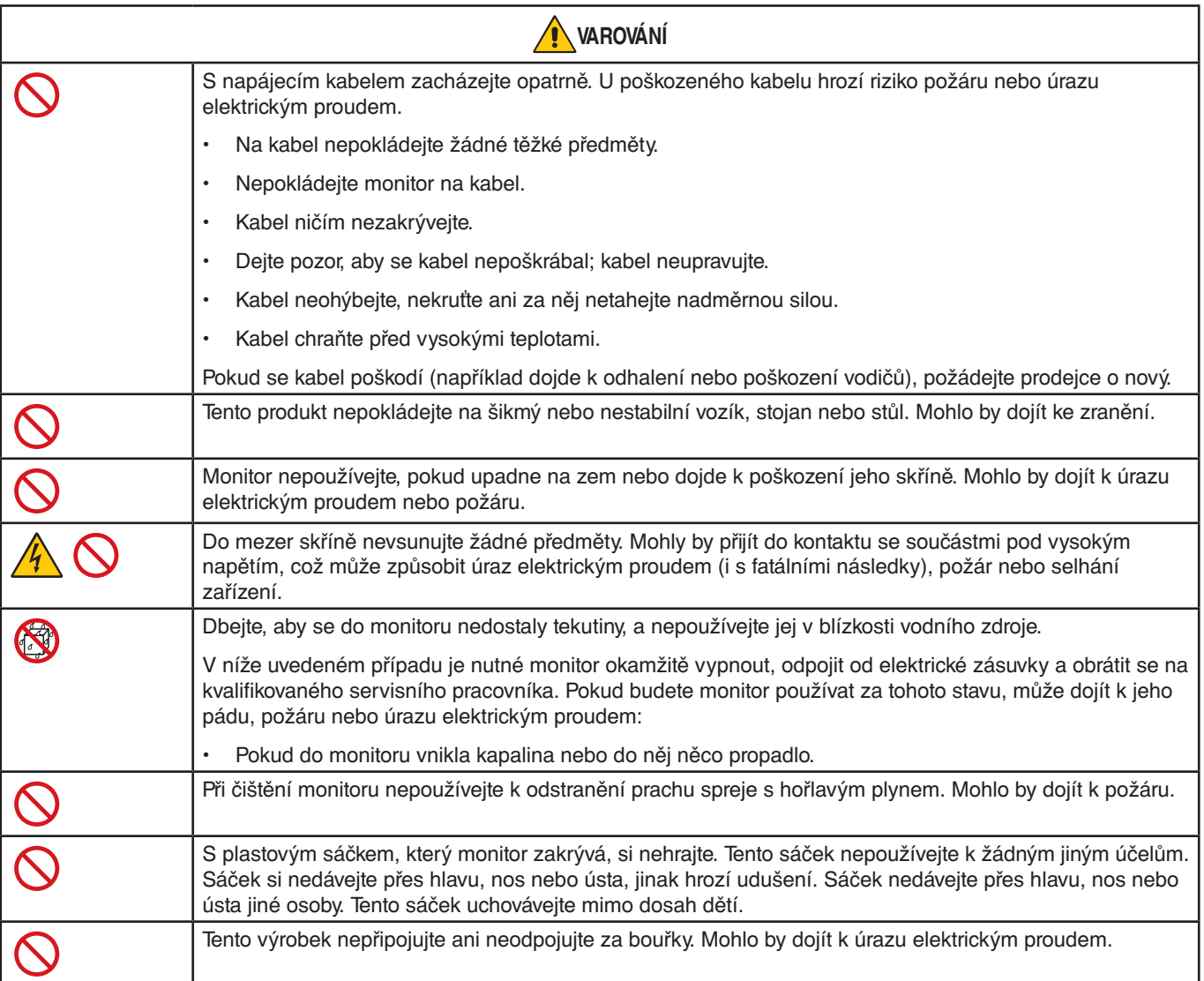

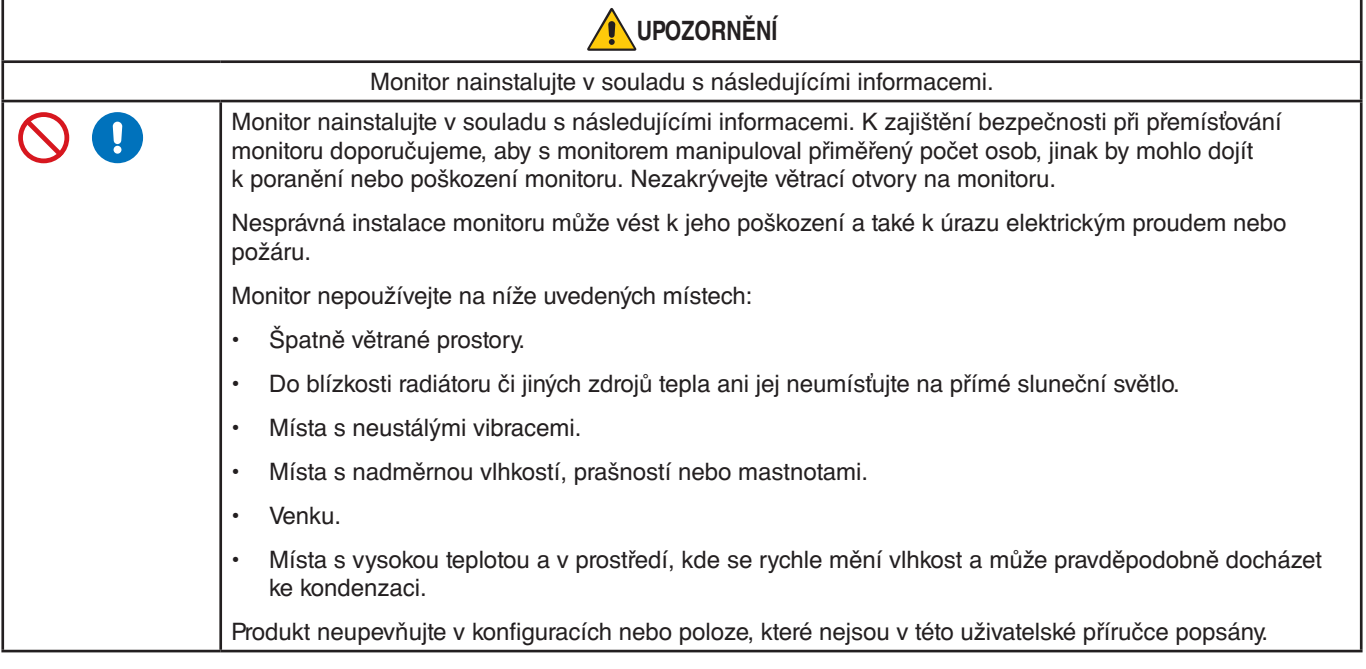

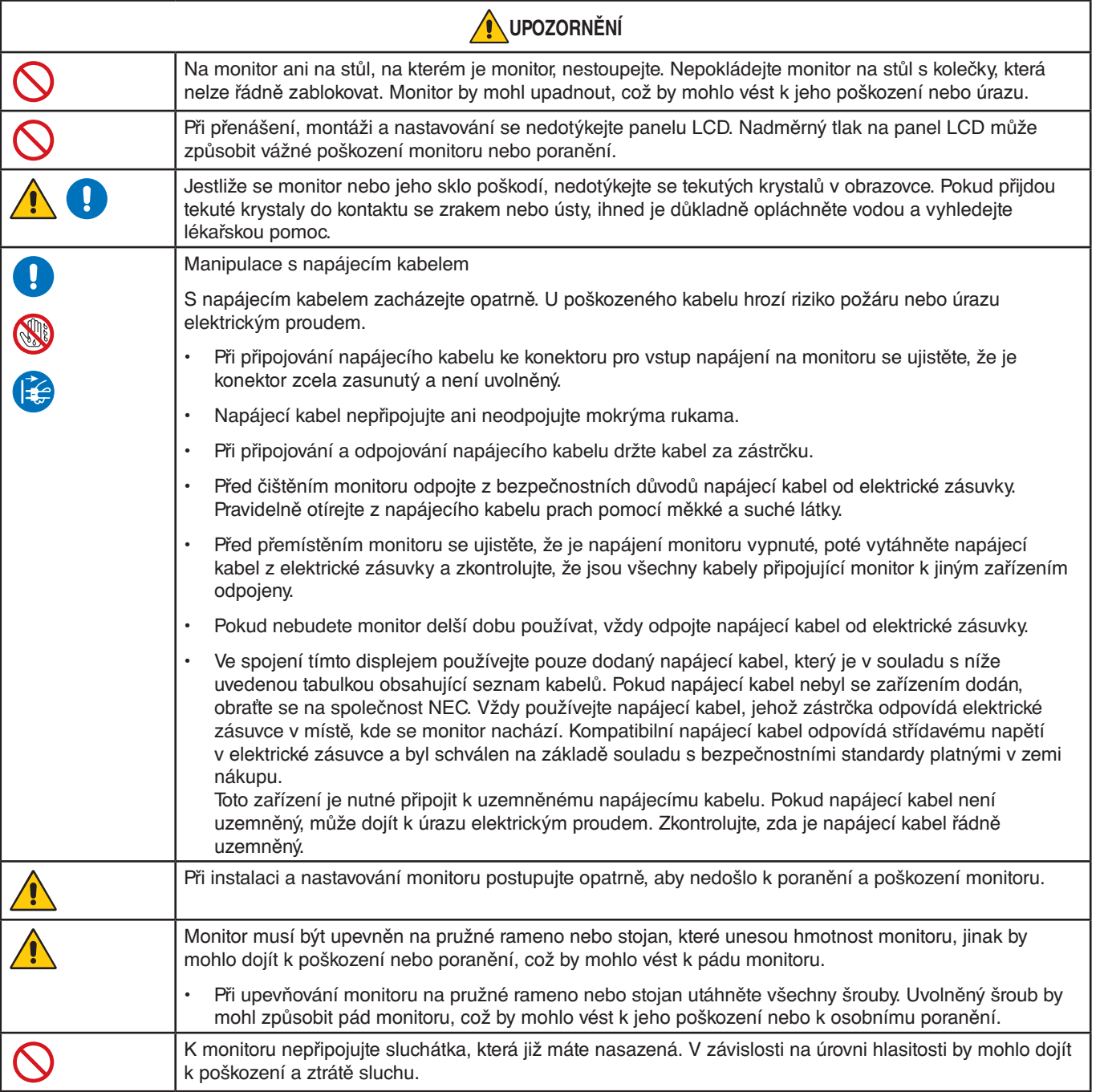

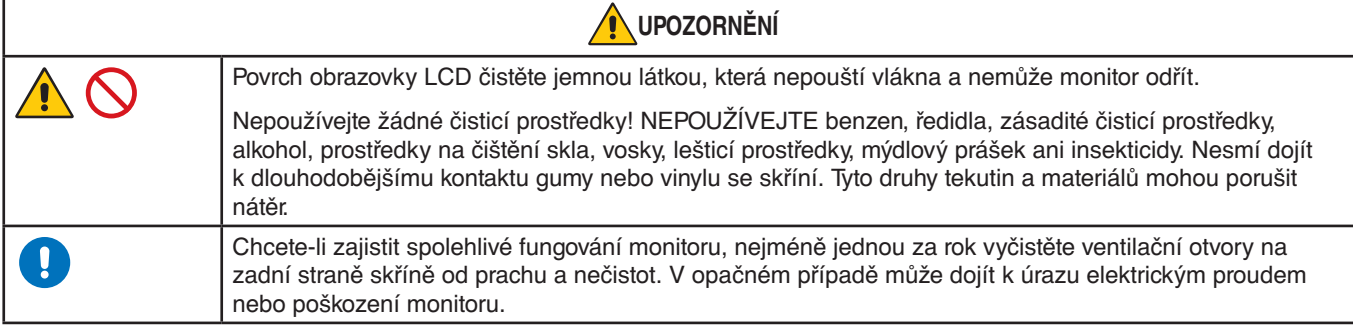

#### <span id="page-7-0"></span>**Tabulka napájecích kabelů**

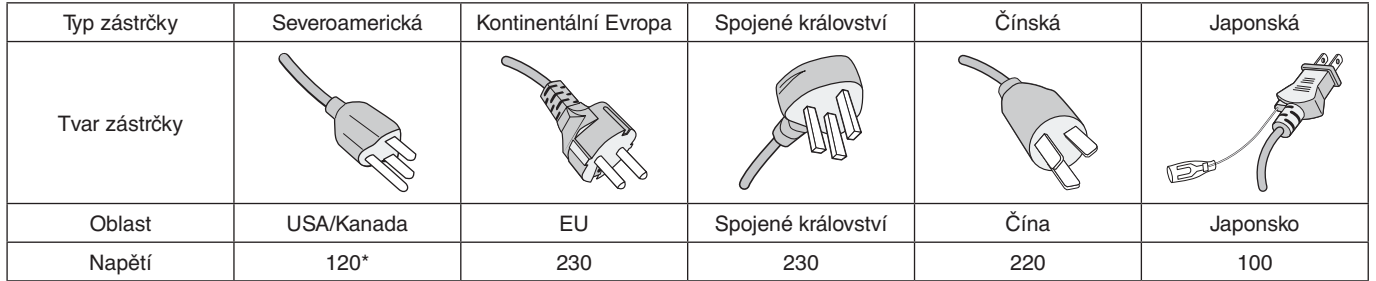

\* Tento napájecí kabel používejte při 125 V.

 **POZNÁMKA:**Tento produkt může být opravován pouze v zemi, kde byl zakoupen.

#### **Dosvit obrazu**

Dosvitem obrazu se označuje zbytkový obraz (duch) předchozího obrazu, který zůstane viditelný na obrazovce. Na rozdíl od běžných monitorů není dosvit obrazu na displeji LCD trvalý, i přesto nedoporučujeme zobrazovat statický obraz po dlouhou dobu.

Chcete-li zmírnit dosvit obrazu, vypněte monitor na stejně dlouhou dobu, po jakou byl poslední obraz zobrazen. Jestliže byl například obraz na obrazovce hodinu a zůstal po něm zbytkový obraz, znovu vypněte monitor na jednu hodinu, aby obraz zmizel.

 **POZNÁMKA:**Stejně jako u všech osobních zobrazovacích zařízení doporučuje společnost NEC DISPLAY SOLUTIONS pravidelné používání spořičů obrazovky při nečinnosti a vypnutí monitoru v době, kdy se nepoužívá.

#### Ergonomie

#### SPRÁVNÝM UMÍSTĚNÍM A NASTAVENÍM MONITORU MŮŽETE PŘEDEJÍT ÚNAVĚ OČÍ, BOLESTEM RAMEN A ŠÍJE. PŘI NASTAVOVÁNÍ MONITORU DODRŽUJTE NÁSLEDUJÍCÍ POKYNY:

Pro maximální ergonomickou pohodu doporučujeme:

- K dosažení optimálního výkonu nechejte monitor 20 minut zahřívat. Nezobrazujte nehybné vzory na dlouhou dobu, jinak může docházet k dosvitu obrazu (magnetické zpoždění obrazu).
- Umístěte monitor do takové výšky, abyste horní část obrazovky měli mírně pod úrovní očí. Pohled na střed obrazovky by měl směřovat mírně dolů.
- Doporučená minimální vzdálenost monitoru od očí je 40 cm (15,75 palce), maximální 70 cm (27,56 palce). Optimální vzdálenost je 50 cm (19,69 palce).
- Při práci zaměřujte zrak pravidelně každou hodinu na 5 až 10 minut na nějaký předmět vzdálený nejméně 6 m.
- Umístěním monitoru pod úhlem 90° od okna a jiného světelného zdroje minimalizujte odlesky a odrazy. Monitor sklopte tak, aby se na obrazovce neodrážela stropní světla.
- Jestliže se nelze odrazu světla na obrazovce vyhnout, používejte filtr jako stínidlo.
- Jas a kontrast nastavte tak, aby byla zajištěna optimální čitelnost.
- Stojan na dokumenty používejte v blízkosti obrazovky.
- Obrazovku nebo referenční materiál, se kterým pracujete, umístěte před sebe, abyste při psaní museli co nejméně otáčet hlavou.
- Často mrkejte. Zraková cvičení pomáhají snižovat únavu očí. Obraťte se na svého očního lékaře. Choďte pravidelně na prohlídky k očnímu lékaři.
- Aby nedocházelo k únavě očí, upravte jas na střední nastavení. Umístěte bílý list papíru vedle obrazovky jako referenci jasu.
- Nenastavujte ovladač kontrastu do maximální pozice.
- Při použití standardního signálu využívejte výrobcem nastavenou velikost a polohu.
- Použijte předvolbu nastavení barev.
- Používejte neprokládaný signál.
- Nepoužívejte primárně modrou barvu na tmavém pozadí. Je špatně vidět a způsobuje únavu očí v důsledku nedostatečného kontrastu.
- Vhodné pro zábavní oblast v prostředích s řízeným osvětlením, které brání vzniku rušivých odlesků od obrazovky.

Podrobnější informace o ergonomii pracovního prostředí naleznete v textu normy American National Standard for Human Factors Engineering of Computer Workstations – ANSI/HFES 100-2007, jejíž kopii můžete získat na adrese The Human Factors Society, Inc. P.O. Box 1369, Santa Monica, California 90406.

#### Čištění displeje LCD

- Je-li displej LCD zaprášený, opatrně jej otřete měkkým hadříkem.
- K čištění displeje LCD nepoužívejte tvrdé nebo hrubé materiály.
- Netlačte na povrch displeje LCD.
- Nepoužívejte čisticí prostředek na kancelářská zařízení, protože může poničit povrch displeje LCD, a tím snížit kvalitu obrazu.

#### Čištění skříně

- Odpojte napájecí kabel.
- Opatrně otřete skříň měkkou látkou.

Můžete použít látku navlhčenou v neutrálním čisticím prostředku s vodou. Poté však skříň do sucha otřete.

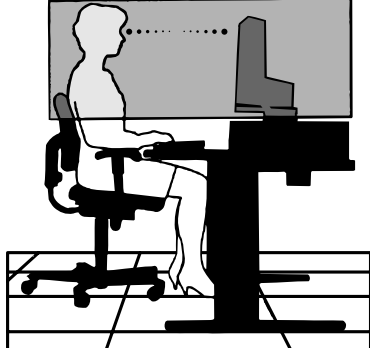

# <span id="page-9-0"></span>Vlastnosti produktu

#### • **Zmenšený půdorys**

Vynikající řešení pro oblasti s nedostatkem prostoru bez kompromisů ve velikosti obrazovky a její vynikající kvality obrazu. Malé rozměry monitoru a jeho nízká hmotnost umožňují jeho snadné přemístění z jednoho místa na druhé.

#### • **Systém nastavení barev**

Umožňují upravit barvy na obrazovce a přizpůsobit přesnost barev monitoru nejrůznějším normám.

#### • **Ovládací prvky nabídka OSD**

Umožňují rychle a snadno upravovat všechny prvky obrazu pomocí jednoduchých nabídek na obrazovce.

#### • **Software NaViSet Administrator 2**

Nabízí rozšíření a intuitivní grafické rozhraní pro úpravu nastavení OSD displeje z počítače v síti.

#### • **No Touch Auto Adjust (Bezdotykové automatické seřízení; pouze pro analogový vstup)**

Automaticky provádí optimální nastavení monitoru po jeho prvním zapnutí.

#### • **Funkce ErgoDesign**

Dokonalejší ergonomie zlepšuje pracovní prostředí, chrání zdraví uživatele a šetří peníze. Jedná se například o ovládací prvky OSD pro rychlé a snadné úpravy obrazu, naklápěcí základna pro nastavení optimálního úhlu sledování, malý půdorys a splnění směrnice TCO pro nižší vyzařování.

#### • **Plug and Play (k okamžitému použití)**

Řešení společnosti Microsoft®, které u operačních systémů Windows® umožňuje nastavení a instalaci tím, že monitor odešle informace o svých vlastnostech (např. velikost obrazovky a podporovaná rozlišení) přímo počítači, který automaticky optimalizuje výkon monitoru.

#### • **Systém inteligentní správy napájení**

Nabízí nové postupy, které umožňují, aby se monitor přepnul do režimu nižší spotřeby energie, pokud není používán, čímž se uspoří až dvě třetiny spotřebované energie, sníží vyzařování a náklady na klimatizaci pracoviště.

#### • **Standardní montážní rozhraní VESA**

Umožňuje uživateli připojit monitor k montážnímu ramenu nebo konzole typu VESA libovolného výrobce.

#### • **Dopad na životní prostředí**

Maximální typický roční provozní dopad uhlíku tohoto monitoru (celosvětový průměr) je přibližně 17,3 kg (vypočítáno podle vzorce: výkon × 8 hodin denně × 5 dní v týdnu × 45 týdnů v roce × konverzní faktor napájení na uhlík – konverzní faktor je založen na publikaci OECD týkající se emisí CO2 vydané roku 2008).

Dopad uhlíku při výrobě tohoto monitoru je přibližně 43,2 kg.

**Poznámka:** Uhlíková stopa při výrobě a provozu byla vypočítána na základě jedinečného algoritmu vyvinutého společností NEC exkluzivně pro její monitory. Vypočítaná hodnota platila v době tisku tohoto dokumentu. Společnost NEC si vyhrazuje právo publikovat aktualizované hodnoty uhlíkové stopy.

#### • **Low Blue Light (Nízká intenzita modrého světla)**

Funkce Low Blue Light značně omezuje modrou složku světla a přispívá ke snížení namáhání zraku (viz [strana](#page-24-1) 23).

#### • **Bez blikání**

Zvláštní systém podsvícení snižuje míru blikání a s tím související namáhání očí.

### <span id="page-10-0"></span>V této kapitole jsou uvedeny tyto informace:

- > ["Názvy a funkce jednotlivých součástí" na straně](#page-11-1) 10
- > ["Připojení" na straně](#page-13-1) 12
- > ["Nastavení" na straně](#page-14-1) 13
- > ["Montáž ohebného ramene" na straně](#page-16-1) 15

## <span id="page-11-1"></span><span id="page-11-0"></span>**Názvy a funkce jednotlivých součástí**

### <span id="page-11-2"></span>Ovládací panel

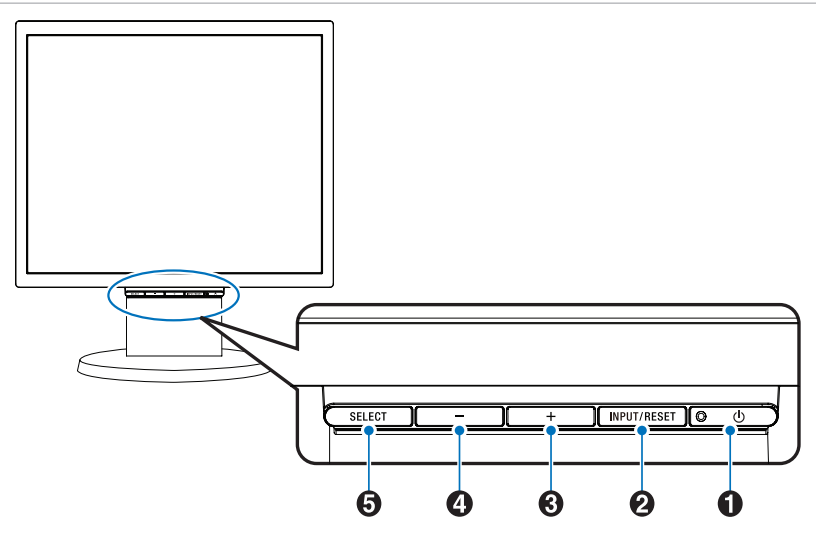

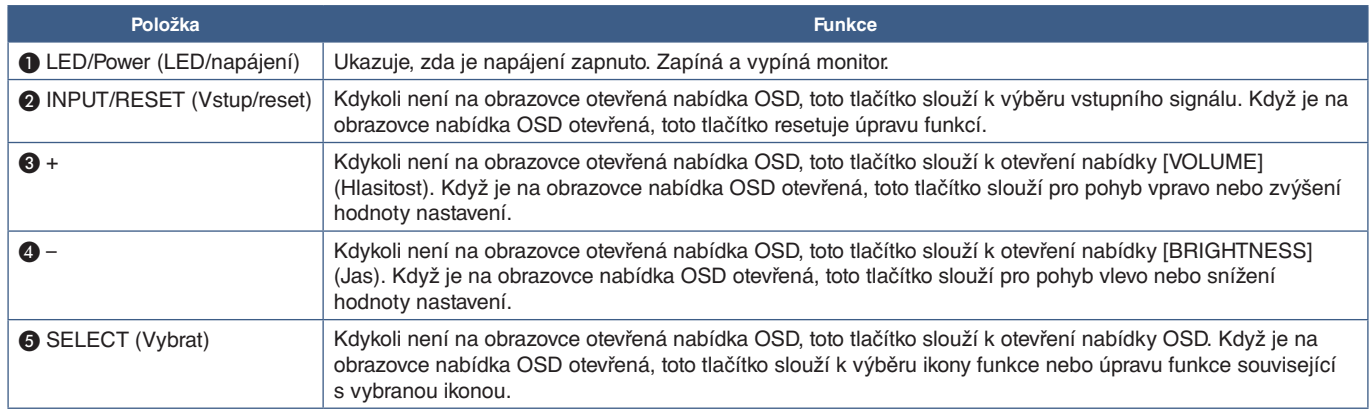

 **POZNÁMKA:**Podle potřeby můžete režim [LOW BLUE LIGHT] (nízká intenzita modrého světla) nastavit přidržením tlačítka SELECT (Vybrat) alespoň na 3 sekundy.

### <span id="page-12-0"></span>Zadní panel

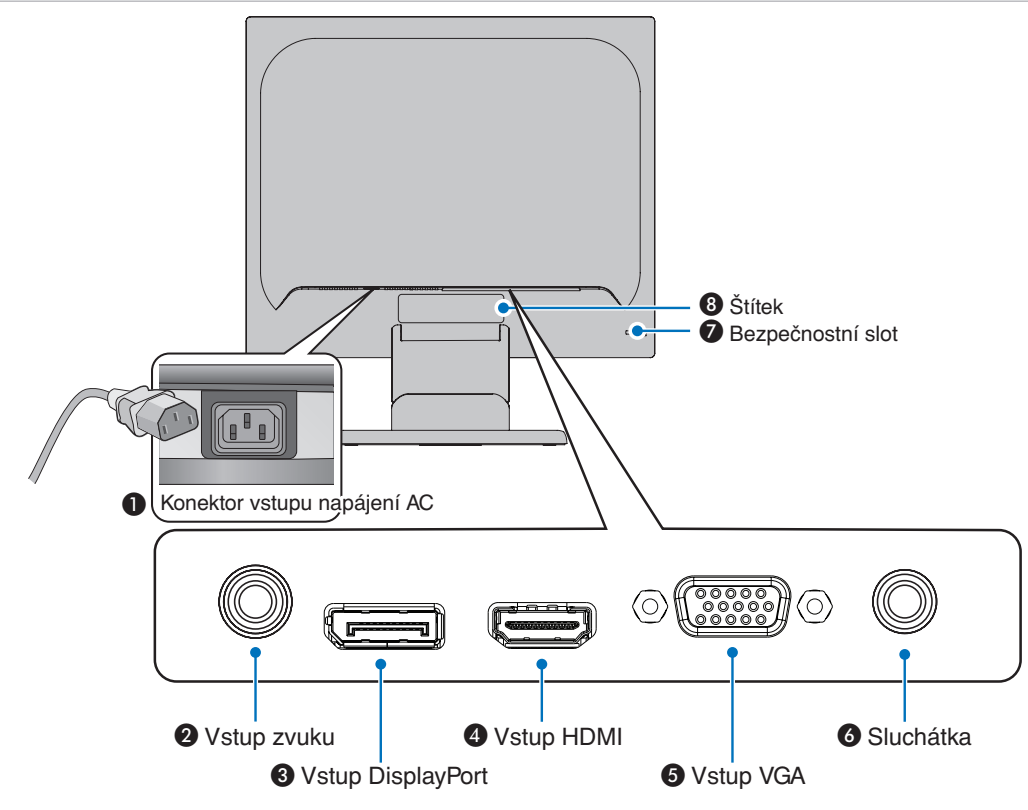

#### A **Konektor vstupu napájení AC**

Slouží k připojení dodaného napájecího kabelu.

#### B **Vstup zvuku**

Vstup zvukového signálu z externích zařízení (např. počítače nebo přehrávače).

#### C **Vstup DisplayPort**

Vstup digitálních signálů z rozhraní DisplayPort.

#### **4** Vstup HDMI

Vstup digitálních signálů z rozhraní HDMI.

### E **Vstup VGA (15kolíkový konektor mini D-Sub)**

Vstup analogových signálů z rozhraní RGB.

#### *<u>A</u>* Konektor sluchátek

Připojení sluchátek.

#### G **Bezpečnostní slot**

Zásuvka zámku zabezpečení a ochrany před krádeží kompatibilní s bezpečnostními kabely a zařízeními Kensington.

Informace o produktech najdete na webové stránce společnosti Kensington.

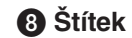

#### <span id="page-13-1"></span><span id="page-13-0"></span>Připojení obrazových vstupů

- VGA (15kolíkový konektor mini D-Sub) konektor analogového obrazového signálu určený k propojení s počítačem. Pouze obraz, bez zvukového signálu.
- HDMI konektor obrazového a zvukového signálu ve vysokém rozlišení určený k propojení s počítačem, přehrávačem médií, přehrávačem disků Blu-ray, herní konzolí atd.
- DisplayPort konektor obrazového a zvukového signálu ve vysokém rozlišení určený k propojení s počítačem.

### Připojení obrazového signálu

Typ video konektoru, který lze využít k připojení k počítači, závisí na grafické kartě instalované v počítači.

V následující tabulce jsou uvedena běžná nastavení časování signálu z výroby pro jednotlivé typy připojení. Některé grafické karty nemusí se zvoleným typem připojení podporovat požadované rozlišení pro správné zobrazení obrazu. Monitor za účelem správného zobrazení obrazu automaticky přizpůsobí nastavení časovače signálu z výroby.

<Hlavní podporovaná časování>

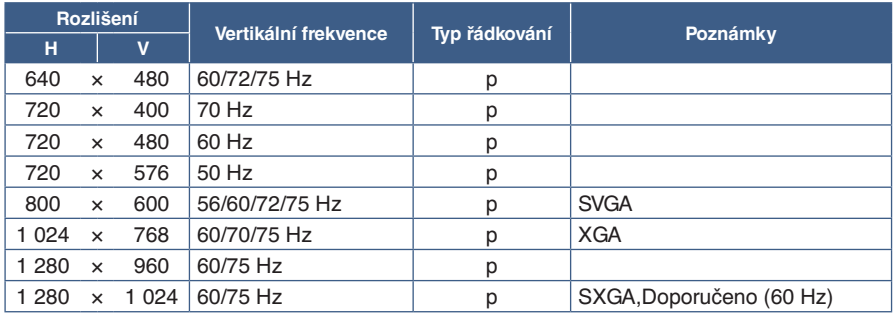

*p: Progresivní.*

 **POZNÁMKA:**Pokud vyberete rozlišení monitoru, které není nativním rozlišením displeje, textový obsah bude na obrazovce roztažen ve vertikálním nebo horizontálním směru, aby bylo možné obsah v jiném než nativním rozlišení zobrazit na celou obrazovku. Toto roztažení se provádí pomocí technologií interpolovaného rozlišení, které jsou široce využívány v zařízeních s displejem.

### Připojení k počítači přes rozhraní HDMI

- Použijte kabel HDMI s logem HDMI.
- Zobrazení signálu po zapnutí počítače může chvíli trvat.
- Některé grafické karty nebo ovladače nemusí obraz zobrazit správně.
- Pokud je monitor zapnut až po zapnutí připojeného počítače, nemusí se na něm někdy zobrazit žádný obraz. V tom případě počítač vypněte a poté znovu zapněte.

### Připojení počítače prostřednictvím konektoru DisplayPort

- Použijte kabel DisplayPort s logem kompatibility se standardem DisplayPort.
- Zobrazení signálu po zapnutí počítače může chvíli trvat.
- Pokud připojujete kabel DisplayPort ke komponentě pomocí adaptéru pro převod signálu, je možné, že se obraz neobjeví.
- Některé kabely DisplayPort jsou vybaveny funkcí blokování. Při odpojování tohoto kabelu uvolněte zámek přidržením horního tlačítka.
- Pokud je monitor zapnut až po zapnutí připojeného počítače, nemusí se na něm někdy zobrazit žádný obraz. V tom případě počítač vypněte a poté znovu zapněte.

## <span id="page-14-1"></span><span id="page-14-0"></span>**Nastavení**

Informace o obsahu balení naleznete na tištěném listu s výpisem obsahu přiloženém do balení. Dodané příslušenství je závislé na místě dodání monitoru.

#### **Podstavec vytáhněte podle následujících pokynů:**

- 1. Monitor umístěte obrazovkou dolů na hladký povrch (**obrázek 1**).
- 2. Jednou rukou monitor držte a druhou podstavec vytáhněte, dokud nezacvakne (**obrázek 2**)
	- **POZNÁMKA: •** Při vytahování podstavce zacházejte se zařízením opatrně.
		- **•** Při balení monitoru postupujte opačně.

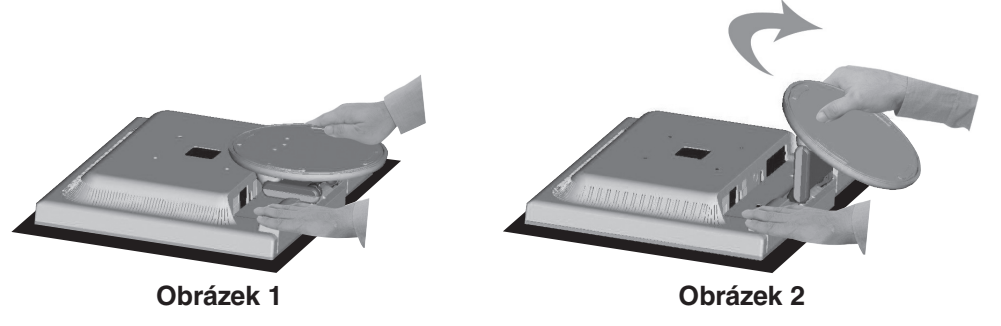

#### **Monitor připojte k systému následujícím postupem:**

- **POZNÁMKA:** Před instalací si přečtěte část ["Důležité informace" na straně](#page-4-1) 3.
- 1. Vypněte počítač.
- 2. Položte monitor obrazovkou dolů na hladký povrch.
- 3. Připojte zařízení k monitoru.

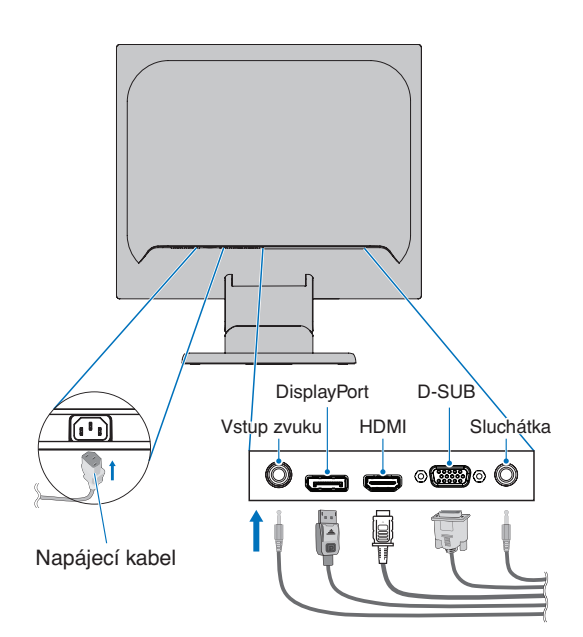

 **UPOZORNĚNÍ:   •** S tímto výrobkem používejte dodávané předepsané kabely, jinak může docházet k rušení příjmu rozhlasového a televizního signálu.

> K 15kolíkovému konektoru mini D-Sub připojujte stíněný signální kabel s jádrem. K portům DisplayPort, HDMI a Audio připojujte pouze stíněné signální kabely. Jiné kabely a adaptéry mohou při používání rušit rozhlasový a televizní signál.

 **•** K monitoru nepřipojujte sluchátka, která již máte nasazená. V závislosti na úrovni hlasitosti by mohlo dojít k poškození a ztrátě sluchu.

- <span id="page-15-0"></span> **POZNÁMKA: •** Úprava úrovně hlasitosti a také ekvalizéru na jinou než střední pozici může zvýšit výstupní napětí sluchátek, čímž dojde ke zvýšení hladiny akustického tlaku.
	- **•** Použijte audiokabel bez vestavěného rezistoru. Použití zvukového kabelu s vestavěným rezistorem zeslabuje zvuk.
	- **•** Nesprávné připojení kabelů může ovlivnit standardní funkci zařízení, snížit kvalitu obrazu nebo způsobit poškození zobrazovacích součástek modulu LCD a/nebo může zkrátit životnost modulu.
- 4. Připojte držák kabelu.
	- Vložte západky na držáku kabelu do otvoru v monitoru a zasuňte držák kabelu směrem dolů, na místo (**obrázek 3**)

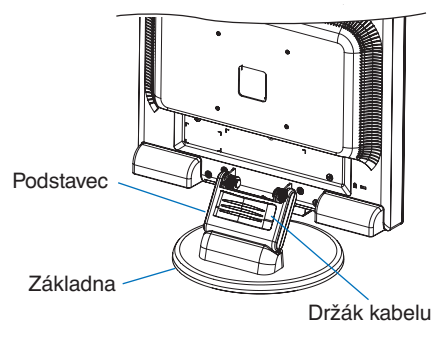

#### **Obrázek 3**

- **POZNÁMKA: •** Zkontrolujte, zda jsou západky pevně zasunuté.
	- **•** Aby nedošlo k poškození kabelů, krytu kabelu a monitoru, rozložte kabely pod držák kabelů tak, aby kabely ležely vedle sebe.
- 5. Připojte napájecí kabel k napájecí zásuvce.
	- **POZNÁMKA: •** V části Upozornění v této příručce naleznete pokyny k výběru správného napájecího kabelu (viz [strana](#page-7-0) 6).
		- Monitoru je nutné zajistit dostatečný elektrický příkon. Viz ["Dodávka napájení"](#page-23-1) v rámci ["Kapitola 4 Technické údaje" na straně](#page-23-2) 22.
- 6. Stisknutím tlačítka  $\mathcal O$  zapněte monitor a poté zapněte i počítač.
- 7. Když používáte analogový vstup (VGA), funkce bezdotykového automatického seřízení automaticky při prvotní instalaci zvolí optimální nastavení monitoru. K dalšímu seřízení použijte následující ovládací prvky OSD:
	- AUTO CONTRAST (Automatický kontrast)
	- AUTO ADJUST

Úplný popis těchto ovladačů OSD je uveden v kapitole **["Základní funkce"](#page-17-1)** v této uživatelské příručce.

 **POZNÁMKA:** Vyskytnou-li se potíže, nahlédněte do kapitoly **["Řešení potíží"](#page-20-1)** v této uživatelské příručce.

### Nastavitelný podstavec monitoru

Monitor uchopte po obou stranách, zvedněte jej nebo snižte do požadované výšky a upravte vhodně jeho náklon.

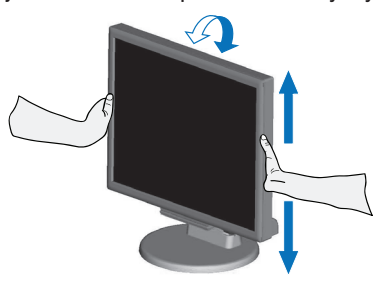

## <span id="page-16-1"></span><span id="page-16-0"></span>**Montáž ohebného ramene**

Tento monitor je navržen k použití s pružným ramenem. Další informace vám poskytne společnost NEC.

Postupujte podle pokynů výrobce stojanu displeje. Před montáží odstraňte stojan monitoru.

 **UPOZORNĚNÍ:**Aby byly splněny požadavky na bezpečnost, je třeba monitor upevnit na rameno, které unese hmotnost monitoru. Podrobnosti najdete v kapitole Technické údaje – ["E172M" na straně](#page-23-3) 22.

### Odebrání stojanu za účelem upevnění monitoru

 **POZNÁMKA:**Při demontáži stojanu monitoru postupujte opatrně.

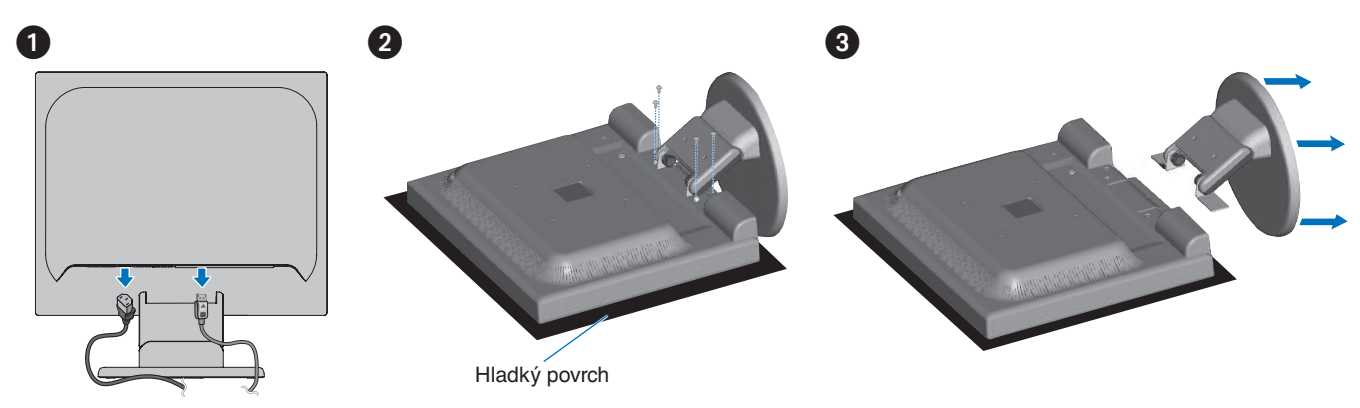

### Upevnění pružného ramene

K upevnění ramene monitoru použijte čtyři šroubky vyhovující technickým požadavkům.

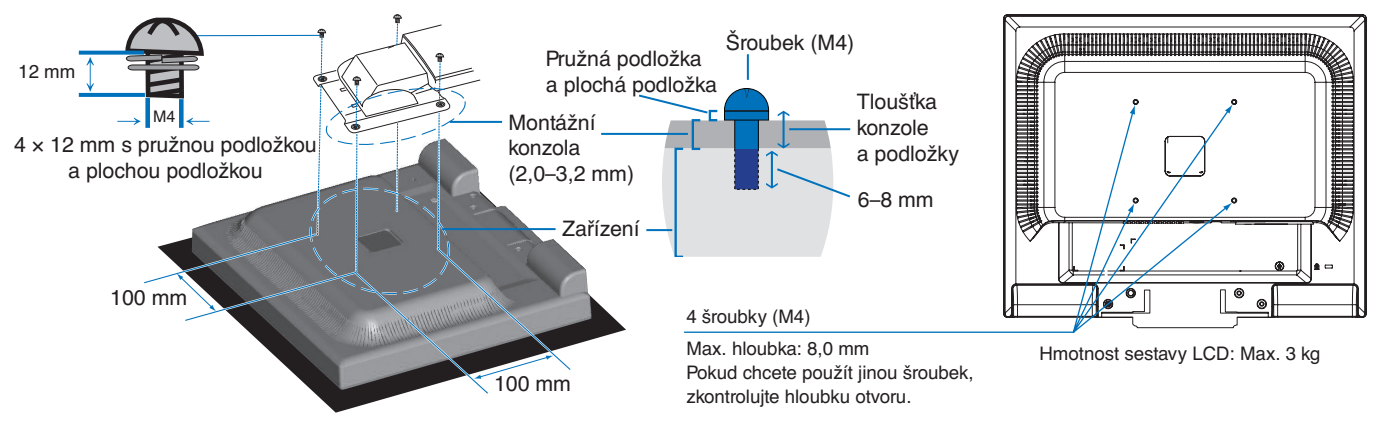

- **UPOZORNĚNÍ:   •** Monitor lze používat pouze se schváleným ramenem (např. rameno se značkou TUEV GS).
	- **•** Utáhněte všechny šroubky (doporučený utahovací moment: 98–137 N•cm).
	- **•** Montáž pružného ramene musí provádět alespoň dvě osoby, jestliže monitor nelze při instalaci položit obrazovkou dolů na rovný povrch.
	- **•** Monitor používejte v orientaci na šířku. Při montáži na pružné rameno umístěte monitor do orientace na šířku s indikátorem LED ve spodní části.

### <span id="page-17-1"></span><span id="page-17-0"></span>V této kapitole jsou uvedeny tyto informace:

- > ["Použití ovládacích prvků nabídky OSD" na straně](#page-18-1) 17
- > ["Změna vstupu" na straně](#page-19-1) 18
- > ["Signalizace funkce řízení spotřeby pomocí kontrolky LED" na straně](#page-19-2) 18

## <span id="page-18-1"></span><span id="page-18-0"></span>**Použití ovládacích prvků nabídky OSD**

### Ovládací tlačítka OSD (On-Screen Display) na přední straně monitoru mají následující funkce:

- Nabídku OSD otevřete stisknutím tlačítka **SELECT** (Vybrat). Informace o základních funkcích tlačítek najdete v kapitole ["Ovládací panel" na straně](#page-11-2) 10.
- Následuje struktura nabídky OSD. Tabulky obsahující všechny možnosti dostupné v nabídce OSD naleznete v části ["Dodatek A Seznam ovládacích prvků nabídky OSD" na straně](#page-24-2) 23.

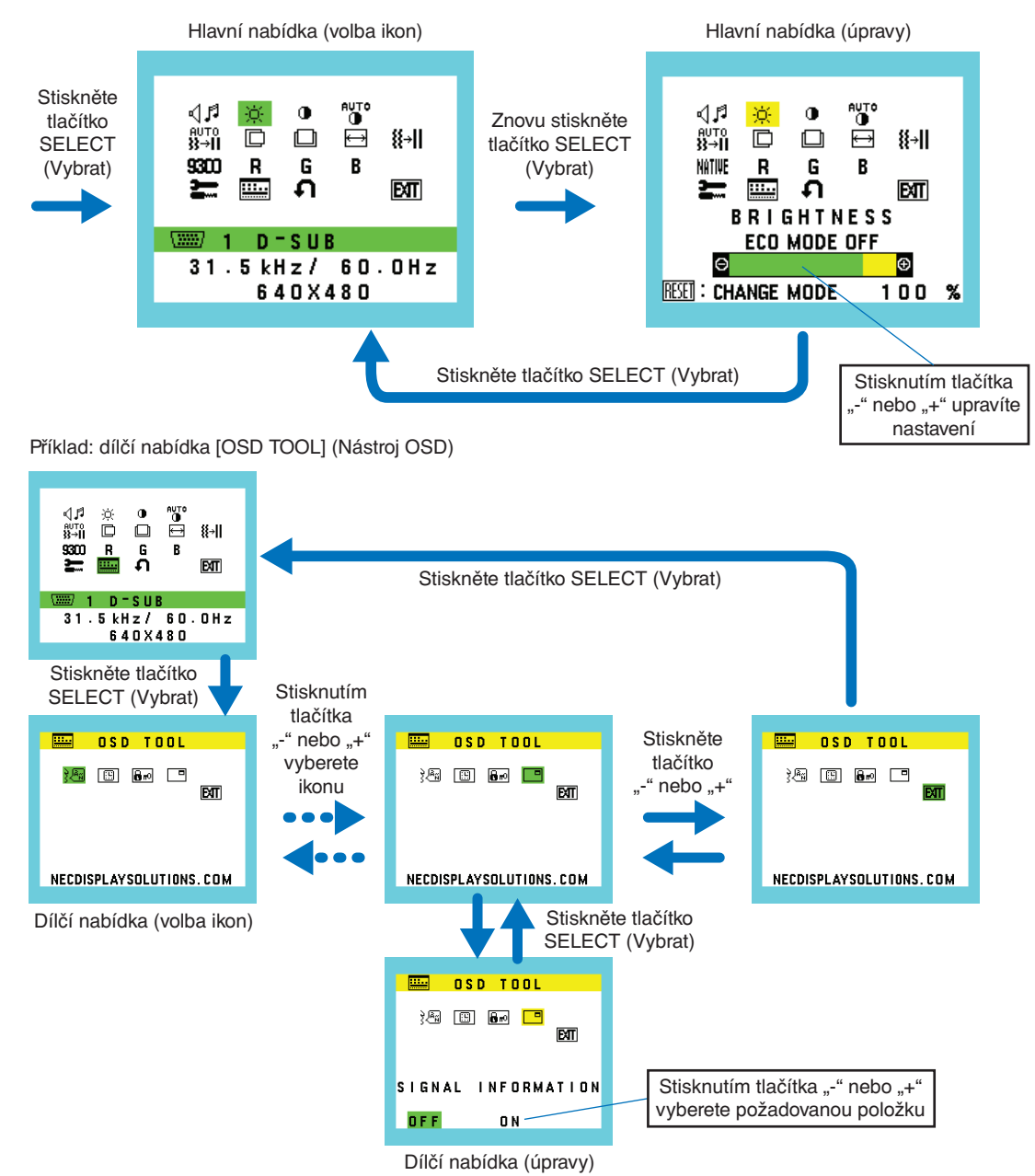

## <span id="page-19-1"></span><span id="page-19-0"></span>**Změna vstupu**

#### Změna vstupu

Vstupní signál lze změnit tlačítkem **INPUT/RESET** (Zadat/reset).

 **POZNÁMKA:**Pokud na jiném vstupu není aktivní obrazový signál, monitor se přepne zpět na aktuální vstup.

#### **Obsah chráněný technologií HDCP**

HDCP je systém zabraňující nelegálnímu kopírování obrazových dat přenášených prostřednictvím digitálního signálu. Pokud materiál není možné zobrazit přes digitální vstupy, nemusí to nutně znamenat, že monitor nefunguje správně. V případě implementace ochrany HDCP nemusí být zobrazen určitý obsah chráněný technologií HDCP, a to z důvodu rozhodnutí/ záměru společenství HDCP (Digital Content Protection, LLC). Video obsah chráněný technologií HDCP je obvykle používán u komerčních disků Blu-ray a DVD, v televizním vysílání a u mediálních streamovacích služeb.

## <span id="page-19-2"></span>**Signalizace funkce řízení spotřeby pomocí kontrolky LED**

Funkce řízení spotřeby dokáže ušetřit energii automatickým snížením spotřeby monitoru, pokud není po určitou dobu použita myš ani klávesnice.

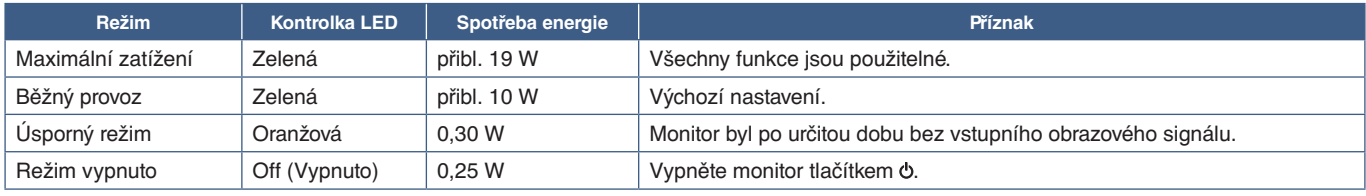

 **POZNÁMKA: •** Spotřeba energie závisí na nastavení nabídky OSD a na tom, jaká zařízení jsou k monitoru připojená.

 **•** Tato funkce funguje s počítači, které podporují funkci řízení spotřeby displejů DPM (Display Power Management) schválenou konsorciem VESA.

### <span id="page-20-1"></span><span id="page-20-0"></span>V této kapitole jsou uvedeny tyto informace:

- > "Potíže s obrazem a [obrazovým signálem" na straně](#page-21-1) 20
- > ["Hardwarové potíže" na straně](#page-22-1) 21
- > ["Dosvit obrazu" na straně](#page-22-2) 21

## <span id="page-21-1"></span><span id="page-21-0"></span>**Potíže s obrazem a obrazovým signálem**

#### **Žádný obraz**

- Ujistěte se, že je signální kabel zcela připojen k monitoru i počítači.
- Ujistěte se, že není připojen žádný převodní adaptér DisplayPort. Monitor nepodporuje převodní adaptér DisplayPort.
- Ujistěte se, že je grafická karta zcela usazena na svém místě.
- Ověřte, že je počítač i monitor zapnutý.
- Zkontrolujte, zda na grafické kartě nebo v používaném systému bylo zvoleno podporované rozlišení. V případě pochybností si potřebné informace o změně rozlišení vyhledejte v uživatelské příručce ke grafickému ovladači nebo systému.
- Ověřte kompatibilitu a doporučená časování signálu u monitoru a grafické karty.
- Zkontrolujte, zda nejsou kolíky konektoru signálního kabelu zdeformované nebo zatlačené dovnitř.
- Monitor může být v úsporném režimu. Monitor automaticky přejde do pohotovostního režimu po uplynutí přednastavené doby od ztráty obrazového signálu. Stiskněte tlačítko  $\Phi$  na monitoru.
- Ujistěte se, že připojené zařízení odesílá signál do monitoru.

#### Obraz je nestálý, nezaostřený nebo "plave"

- Ujistěte se, že je signální kabel zcela připojen k monitoru i počítači.
- Pomocí ovládacích prvků na obrazovce Image Adjust (Seřízení obrazu) zaostřete a seřiďte obraz doladěním v nabídce [FINE] (Jemné ladění). Při změně režimu zobrazení bude možná třeba znovu upravit nastavení OSD Image Adjust (Seřízení obrazu OSD).
- Ověřte kompatibilitu a doporučená časování signálu u monitoru a grafické karty.

#### **Obraz se nezobrazuje správně**

- Pomocí nabídky OSD otevřete nabídku [INFORMATION] (Informace) a ověřte, zda je vybráno vhodné rozlišení.
- Použijte funkci [AUTO ADJUST] (Automatické seřízení). (Pouze analogový vstup)

#### **Obraz není jasný**

- Ujistěte se, že je pro položku [ECO MODE] (Úsporný režim) zvolena možnost [Off] (Vypnuto).
- Ujistěte se, že je signální kabel zcela připojen k monitoru i počítači.
- Ke snížení jasu displeje dochází z důvodu dlouhodobého používání nebo extrémního chladu.
- Pokud jas kolísá, ujistěte se, že je v nabídce [DV MODE] (Režim DV) zvolena možnost [OFF] (Vypnuto).

#### **Vybrané rozlišení není zobrazeno správně**

Při výběru příliš vysokého nebo příliš nízkého rozlišení se zobrazí okno "OUT OF RANGE" (Mimo rozsah). V připojeném počítači nastavte podporované rozlišení.

#### **Změna jasu v průběhu času**

- V nabídce [DV MODE] (Režim DV) zvolte hodnotu [OFF] (Vypnuto) a upravte jas.
	- **POZNÁMKA:** Pokud v nabídce [DV MODE] (Režim DV) vyberete možnost [ON] (Zapnuto), jas se upraví automaticky podle video signálu.

#### **Žádný obraz**

- Není-li na obrazovce žádný obraz, přepínač  $\Phi$  vypněte a znovu zapněte.
- Stisknutím klávesy na připojené klávesnici nebo použitím připojené myši se ujistěte se, že počítač není v režimu úspory energie.

## <span id="page-22-1"></span><span id="page-22-0"></span>**Hardwarové potíže**

#### **nevyvolá reakci monitoru**

• Vypojte napájecí kabel monitoru ze zásuvky. Monitor se vypne a resetuje.

#### **Je zobrazeno hlášení "OUT OF RANGE" (Mimo rozsah; obrazovka je černá nebo zobrazuje jen hrubý obraz).**

- Obraz je hrubý (chybí pixely) a nabídka OSD zobrazí varování "OUT OF RANGE" (Mimo rozsah): Příliš vysoká hodnota hodin signálu nebo rozlišení. Zvolte jeden z podporovaných režimů.
- Na obrazovce bez obrazu se zobrazí varování nabídky OSD "OUT OF RANGE" (Mimo rozsah): Kmitočet signálu je mimo rozsah. Zvolte jeden z podporovaných režimů.

#### **Kontrolka LED na monitoru nesvítí**

• Ujistěte se, že je napájecí kabel správně připojen k monitoru i k elektrické zásuvce a je zapnutý hlavní vypínač na monitoru.

#### **Není slyšet zvuk**

- Zkontrolujte, zda je správně připojen kabel reproduktoru.
- Zkontrolujte, zda není aktivována funkce [MUTE] (Ztlumení zvuku).
- Zkontrolujte, zda není parametr [VOLUME] (Hlasitost) nastaven na minimum.
- Zkontrolujte, zda počítač podporuje přenos zvukového signálu prostřednictvím rozhraní DisplayPort nebo HDMI.
- Pokud používáte vstup DisplayPort nebo HDMI, zkontrolujte zvolený vstup v nabídce [SOUND INPUT] (Zvukový vstup).

## <span id="page-22-2"></span>**Dosvit obrazu**

U displejů na bázi technologie LCD se může projevit dosvit obrazu. Dosvitem obrazu se označuje zbytkový obraz ("duch") předchozího obrazu, který zůstane viditelný na obrazovce. Na rozdíl od monitorů CRT není dosvit obrazu na monitorech LCD trvalý, přesto však doporučujeme, aby na monitoru nebyl zobrazen statický obraz po dlouhou dobu.

Chcete-li zmírnit dosvit obrazu, vypněte monitor na stejně dlouhou dobu, po jakou byl poslední obraz zobrazen. Jestliže byl například obraz na obrazovce hodinu a zůstal po něm zbytkový obraz, znovu vypněte monitor na jednu hodinu, aby obraz zmizel.

 **POZNÁMKA:**Stejně jako u všech osobních zobrazovacích zařízení doporučuje společnost NEC DISPLAY SOLUTIONS pravidelné používání spořičů obrazovky při nečinnosti a vypnutí monitoru v době, kdy se nepoužívá.

## <span id="page-23-3"></span><span id="page-23-2"></span><span id="page-23-0"></span>**E172M**

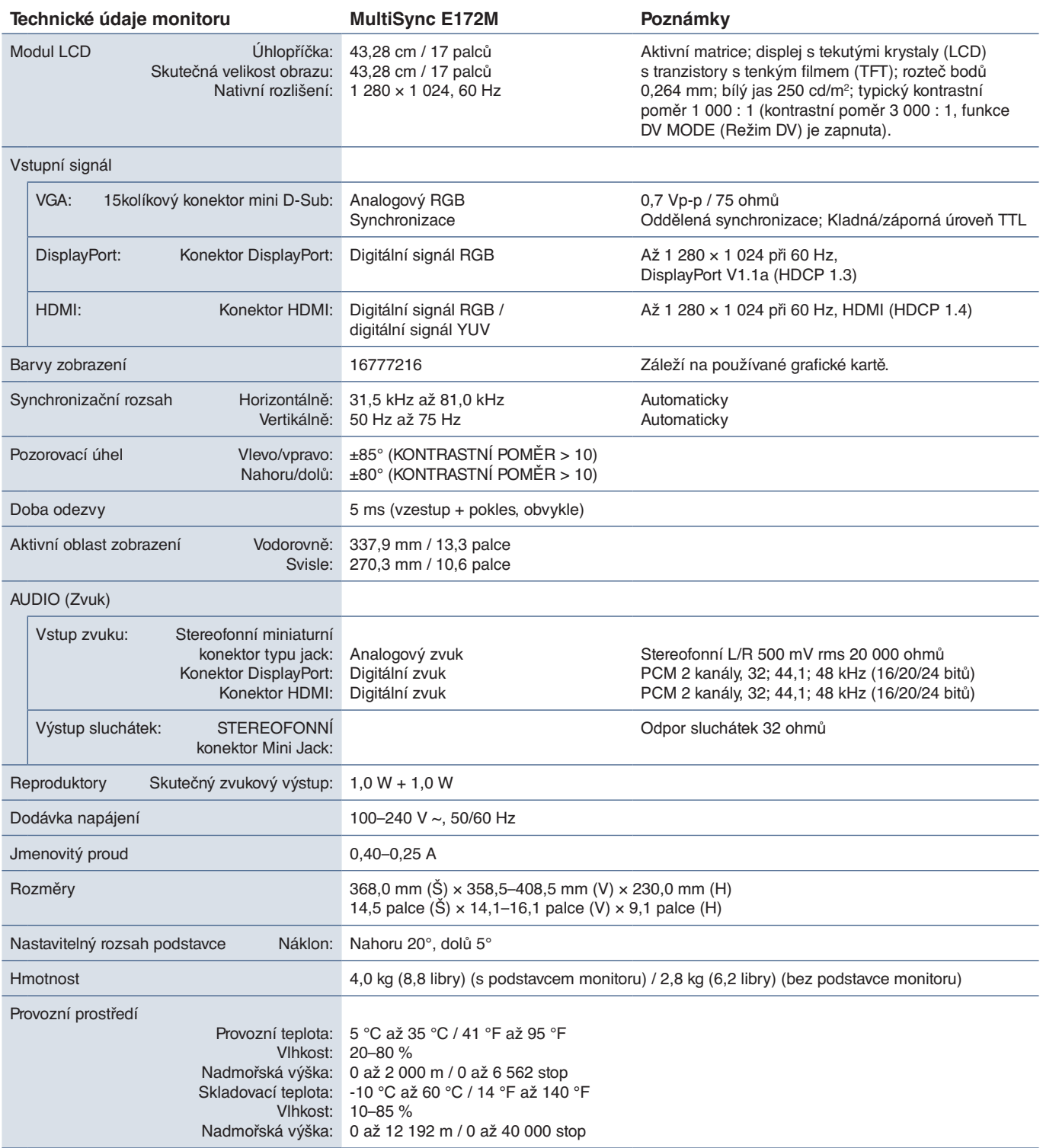

<span id="page-23-1"></span> **POZNÁMKA:** Technické údaje podléhají změnám bez předchozího upozornění.

# <span id="page-24-2"></span><span id="page-24-0"></span>Dodatek A Seznam ovládacích prvků nabídky OSD

Výchozí hodnoty lze poskytnout na vyžádání.

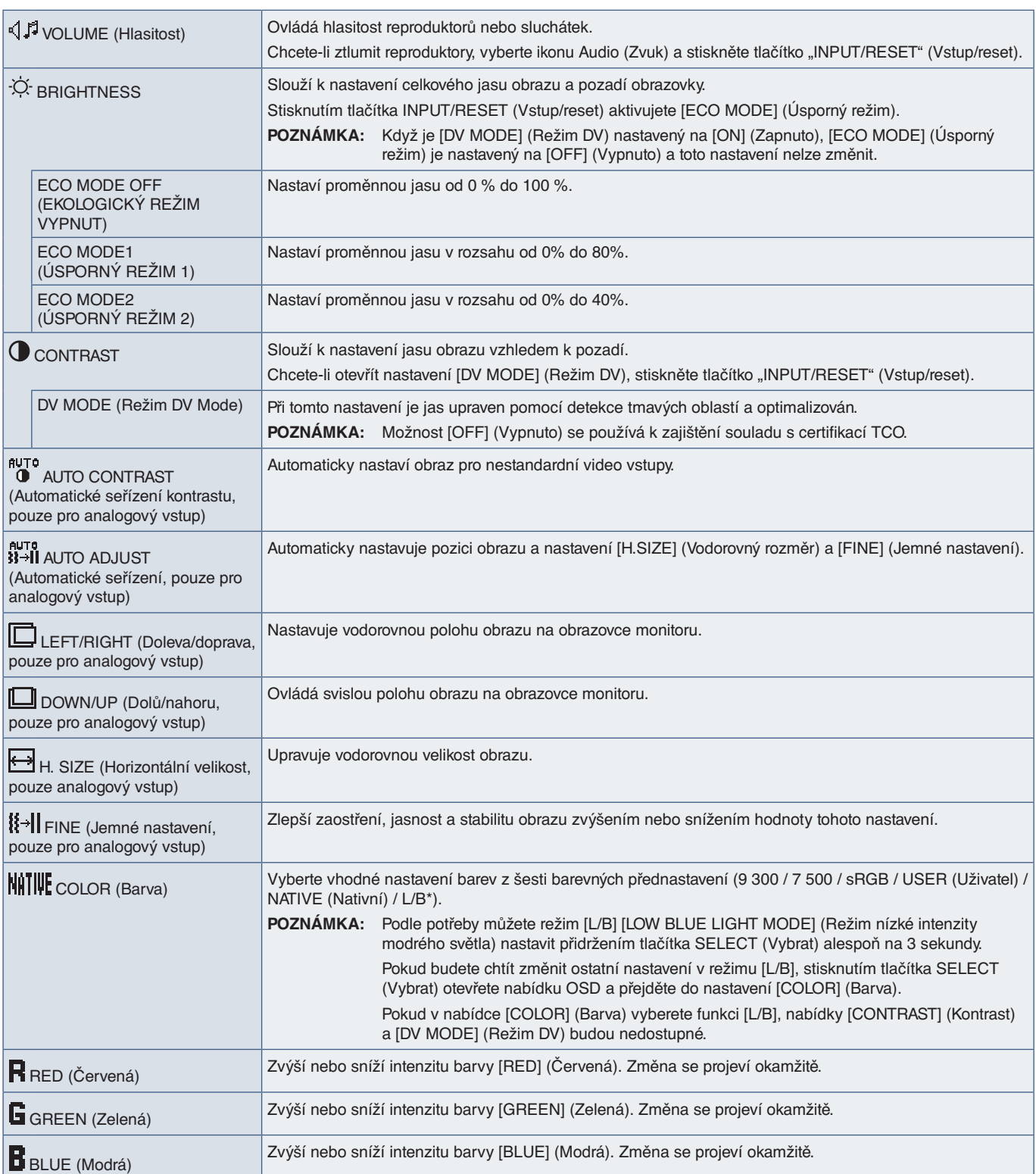

<span id="page-24-1"></span>\*: L/B je zkratka pro výraz Low Blue Light (Nízká intenzita modrého světla).

Česky – 23

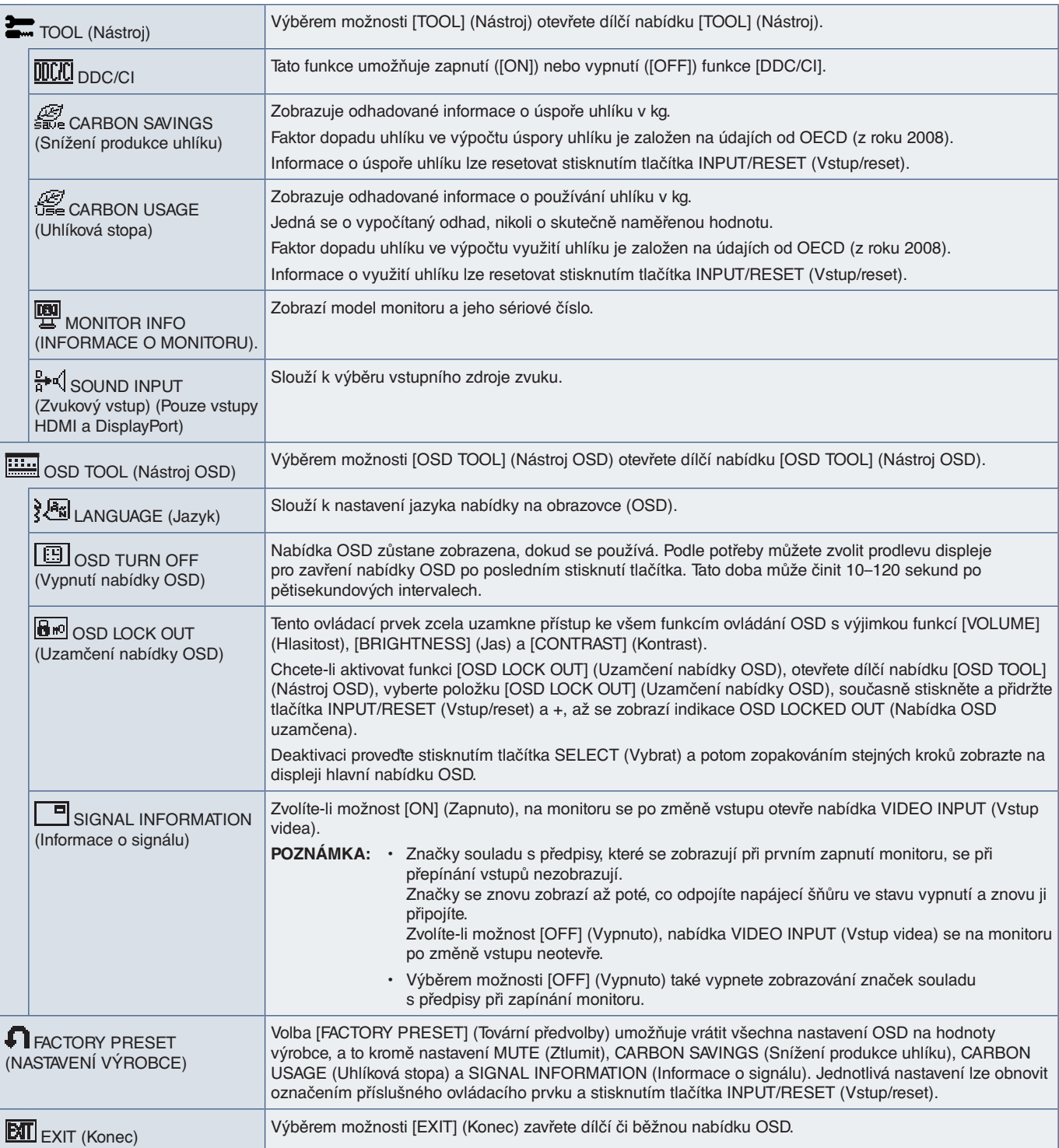

# <span id="page-26-0"></span>Dodatek B Informace výrobce o recyklaci a spotřebě energie

#### V této kapitole jsou uvedeny tyto informace:

- > ["Likvidace starých produktů společnosti NEC" na straně](#page-27-1) 26
- > ["Úspora energie" na straně](#page-27-2) 26
- > ["Symbol WEEE \(evropská směrnice 2012/19/EU a](#page-27-3) dodatky)" na straně 26

Společnost NEC DISPLAY SOLUTIONS klade velký důraz na ochranu životního prostředí a recyklaci považuje za jednu z nejvyšších priorit společnosti při snaze minimalizovat zátěž pro životní prostředí. Zabýváme se vývojem produktů ekologicky nezávadných produktů a neustále se snažíme zajišťovat a plnit nejnovější nezávislé normy vydané takovými orgány, jako je ISO (Mezinárodní organizace pro normalizaci) a TCO (Švédský odborový svaz).

## <span id="page-27-1"></span><span id="page-27-0"></span>**Likvidace starých produktů společnosti NEC**

Cílem recyklace je péče o životní prostředí opětovným využitím, vylepšením, obnovením nebo rekultivací materiálu. Správné zacházení a likvidaci závadných součástí zajišťují k tomu určená recyklační centra. Aby zajistila správnou recyklaci svých produktů, nabízí společnost NEC DISPLAY SOLUTIONS širokou škálu postupů při recyklaci a radí, jak s produktem po skončení jeho životnosti zacházet způsobem co nejšetrnějším k životnímu prostředí.

Všechny požadované informace o likvidaci produktů a informace o recyklačních zařízeních ve vaší zemi se nacházejí na těchto našich webových stránkách:

https://www.nec-display-solutions.com/greencompany/ (v Evropě)

https://www.nec-display.com (v Japonsku)

https://www.necdisplay.com (v USA)

## <span id="page-27-2"></span>**Úspora energie**

Tento monitor je vybaven funkcí pokročilé úspory energie. Po odeslání signálu podle standardu DPMS (Display Power Management Signal) do monitoru se aktivuje úsporný režim. Monitor přejde do jednoduchého úsporného režimu.

Další informace:

https://www.necdisplay.com/ (v USA)

https://www.nec-display-solutions.com/ (V Evropě)

https://www.nec-display.com/global/index.html (globální informace)

Informace o úspoře energie:

Pro požadavky ErP:

Nastavení: Žádné.

Spotřeba energie: 0,5 W nebo méně.

Interval pro aktivaci řízení spotřeby: Přibližně 1 min.

Pro požadavky ErP (pohotovostní stav sítě):

Nastavení: Žádné.

Spotřeba energie: 0,5 W nebo méně (při aktivaci 1 portu) / 3,0 W nebo méně (při aktivaci všech portů). Interval pro aktivaci řízení spotřeby: Přibližně 1 min.

## <span id="page-27-3"></span>**Symbol WEEE (evropská směrnice 2012/19/EU a dodatky)**

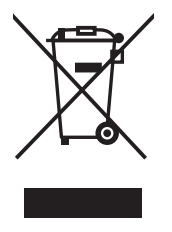

#### **Likvidace použitého produktu: V Evropské unii**

Legislativa EU v rámci implementace v jednotlivých členských státech vyžaduje, aby použité elektrické a elektronické produkty označené symbolem vlevo byly likvidovány odděleně od běžného domovního odpadu. To zahrnuje monitory a elektrické příslušenství, jako jsou signální a napájecí kabely. Při likvidaci takových produktů postupujte podle pokynů místních úřadů a případně se obraťte na prodejce, u nějž jste produkt zakoupili, nebo postupujte podle platné legislativy či uzavřené smlouvy. Toto označení elektrických a elektronických produktů se vztahuje pouze na stávající členské státy Evropské unie.

#### **Mimo Evropskou unii**

Ohledně likvidace použitých elektrických a elektronických produktů mimo Evropskou unii se obraťte na místní úřady, které vám sdělí správný postup.